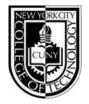

## New York City College of Technology

The City University of New York

# Department of Advertising Design & Graphic Arts Publication Media

ADV1161, section 7130, Tues 8:00am - 11:20am

Fall 2012

**Instructor:** Mary Brown

Email: mbrown@citytech.cuny.edu

Phone: 201-407-9502

#### Course Description

Students learn basic typography and page assembly techniques including elements, measurements, fonts, settings and configurations, proof-reading mark-ups and corrections, altered file naming conventions and storage organizations. The course also emphasizes the proper use of keyboard controls and the relationship of type to page assembly. Students learn to use industry standard software such as InDesign on the Macintosh operating system. In addition there will be an emphasis on student mastery of industry terminology.

#### 2 class hours, 2 lab hours, 3 credits

#### Required Text(s) & Resource

Basics of Design: Layout & Typography for Beginners.

Lisa Graham; Delmar/Thomson Learning, Albany, NY; 2005. www.delmar.com

Course OpenLab Site: http://openlab.citytech.cuny.edu/mbrownadv1161

#### Course Reference Text(s)

Visual QuickStart Guide: InDesign CS5 for Macintosh.

Sandee Cohen; Peachpit Press, Berkeley, CA; 2012. www.peachpit.com

Graphic Design Solutions, 3rd Edition.

Robin Landa; Delmar Cengage Learning, Albany, NY; 2005. www.delmar.com

#### Projects/Grading

| 20% | Project #1 | Poster   |
|-----|------------|----------|
| 20% | Project #2 | Brochure |

20% Project #3 CD cover and booklet

20% Project #4 Two-page editorial spread, cover and TOC

**20**% **Two exams** 1-Vocabulary 2-Program usage

#### College Attendance Policy (Student Handbook Page 13):

You are expected to attend each class meeting. You may be absent without penalty for no more than 10% of the class instructional hours (including all courses with laboratory, clinical or fieldwork) during the semester. Unless a department has specified in writing a different attendance policy, this College policy shall govern as follows:

Class Meets Allowable Absence

1 time per week 2 absences per semester

3 times per week 4 absences per semester

#### **ADGA Department Lateness Policy**

A class roster roll will be taken at the beginning of each class. Only two absences (see college policy above) are allowed. After two absences, a student may be withdrawn because of unsatisfactory attendance (code WU). Students arriving after the roll is taken will be marked "late." Students may be notified at the earliest opportunity in class after they have been absent or late. After being absent two times or equivalent (2 lateness = 1 absence), a student may be asked to withdraw from the class (code W before the College drop deadline) or may be withdrawn from the class (code WU).

#### College Academic Integrity Policy (Student Handbook Page 77):

Students and all others who work with information, ideas, texts, images, music, inventions, and other intellectual property owe their audience and sources accuracy and honesty in using, crediting, and citing sources. As a community of intellectual and professional workers, the College recognizes its responsibility for providing instruction in information literacy and academic integrity, offering models of good practice, and responding vigilantly and appropriately to infractions of academic integrity. Accordingly, academic dishonesty is prohibited in The City University of New York and at New York City College of Technology and is punishable by penalties, including failing grades, suspension, and expulsion.

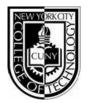

## New York City College of Technology

The City University of New York

# **Publication Media**

ADV1161, section 7130, Tues 8:00am - 11:20am

Fall 2012

**Instructor:** Mary Brown

 ${\it Email: mbrown@citytech.cuny.edu}$ 

Phone: 201-407-9502

### **Course Schedule**

| Week              | Topic                                                                                                    | Lab Exercise                                                                                                    | Homework Assignment                                                                        |
|-------------------|----------------------------------------------------------------------------------------------------|----------------------------------------------------------------------------------------------------|--------------------------------------------------------------------------------------------|
| Week 1<br>Aug 28  | Introduction to the Macintosh plat-<br>form and InDesign desktop: Desktop,<br>keyboard, mouse, icons, menus, dialog<br>boxes, keyboard shortcuts, balloon<br>help, tool box, palettes, ruler, guides<br>Class OpenLab Website Introduction                                                          | Compare the Macintosh Finder and InDesign desktops                                                                                                    | Read Chapter 1: "Before You<br>Begin to Design" Thumbnails<br>for <b>Project 1—</b> Poster |
| Week 2<br>Sept 4  | File management in InDesign: Create new document, open document, save and save as, revert to saved, duplicate, print, document setup and page setup, view options, close and quit                                                                                                    | Practice file management exercises. Revise document and page setups  Review Chapter 1 and Thumbnails for <b>Project 1—</b> Poster                               | Read Chapter 2: "Emphasis"<br>Roughs for <b>Project 1—</b> Poster                          |
| Week 3<br>Sept 11 | Text Boxes - items and content: Create text box, delete box, move box, resize box, input text, text overflow, select text, edit text (copy, cut, paste), delete text, clipboard, run-around, frame, text inset, rotate, layer boxes, wrap text, columns                                             | Edit and set specifications for text in a layout. Follow instructions to create text boxes in a new document.  Review Chapter 2 and Roughs for Project 1—Poster | Read Chapter 3: "Contrast"<br>Comps for <b>Project 1—</b> Poster                           |
| Week 4<br>Oct 2   | Text Flow - linking and pages: Import text, linking, jump lines, auto page insertion, insert, delete, move, page navigation                                                                                                    | Import text into a document. Create links and pages. Edit pages in a document  Review Chapter 3 and Comps for <b>Project 1—</b> Poster                          | Prepare <b>Project 1—</b> Poster for class critique; no reading assignment                 |
| Week 5<br>Oct 9   | Text Style - paragraph formats: Alignment, indents, leading, spacing, keep lines together, insert line break, hanging indents, automatic drop caps, tabs, paragraph rules, hyphenation, H&J                                                                                                    | Reformat text into specified paragraph styles  Class critique for <b>Project 1—</b> Poster                                                                      | Read Chapter 4: "Balance"  Thumbnails for <b>Project 2—</b> Brochure                       |
| Week 6<br>Oct 16  | Text Style - typography and character specifications: Font, type size, type style, horizontal scale, alignment, tracking and kerning, baseline shift, special characters                                                                                                    | Style type based on instructions provided  Review Chapter 4 and Thumbnails for <b>Project 2—</b> Brochure                                                       | Read Chapter 5: "Alignment"  Roughs for <b>Project 2—</b> Brochure                         |
| Week 7<br>Oct 23  | Pictures & Scans: Review of box features, guides for positioning, bleed, import, resize, crop, delete, convert picture box shape, polygons, rotate, frame, style, wrapping text around a picture, layering a picture behind text, update picture, save page as EPS. Introduction to image scanning. | Import pictures and modify picture boxes. Combine pictures and text in a layout according to instructions  Review Chapter 5 and Roughs for Project 2—Brochure   | Read Chapter 6: "Repetition"  Comps for <b>Project 2—</b> Brochure                         |

page 1 8/2012

| Week                                 | Topic                                                                                                    | Lab Exercise                                                                                                    | Homework Assignment                                                                                                    |
|--------------------------------------|----------------------------------------------------------------------------------------------------|----------------------------------------------------------------------------------------------------|----------------------------------------------------------------------------------------------------|
| Week 8<br>Oct 30                     | Lines: Draw, style, resize, move; line tool vs. underlining vs. framing  Libraries: Create, open, add and delete library entries, retrieve a library entry, label a library entry, importing from library                                                                                     | Add line elements to a layout. Set up a library. Import contents from libraries  Review Chapter 6 and Comps for Project 2—Brochure                                                                                                    | Prepare <b>Project 2—</b> Brochure for class critique; no reading assignment                                                                       |
| Week 9<br>Nov 6<br>Week 10<br>Nov 13 | Multiple items - combining elements of a page layout: Group, ungroup, modify grouped items, lock, duplicate, step and repeat, copy item between documents, align items, distribute items, layers, anchor a box  Color: Create new colors, edit colors, spot color, process color, apply color | Edit a document using grouping, step and repeat, alignment, anchored boxes  Class critique for <b>Project 2</b> —  Brochure  Apply color to elements based on instructions. Create and edit colors                                                                                               | Read Chapter 7: "Flow" Thumbnails for  Project 3—CD cover and booklet  Roughs for Project 3—CD cover and booklet                                   |
| THOU IS                              | (background, type, lines), color blends                                                                                                    | in a document. Place a color blend in a text box  Review Chapter 7 and Thumbnails for <b>Project 3</b> —CD cover and booklet                                                                                                    | Thumbnails for Project 4—<br>Two-page editorial spread,<br>cover and TOC                                                                           |
| <b>Week 11</b><br>Nov 20             | Style Sheets: Why and how to use style sheets, create, delete, "based on" option, apply, edit a style sheet, append style sheets                                                                                                    | Practice using style sheets. Create a style sheet and apply to a document.  Review Roughs for <b>Project 3</b> —CD cover and booklet and Thumbnails for <b>Project 4</b> —Two-page editorial spread, cover and TOC                                                                               | Comps for Project 3—CD cover and booklet  Roughs for Project 4—Twopage editorial spread, cover and TOC                                             |
| <b>Week 12</b><br>Nov 27             | Master Pages: What is a master page, automatic page numbering, create, modify, name, apply, duplicate, modify margin and column guides, number sections                                                                                                    | Edit a document using master pages. Add master pages to a document, and organize with sections and pagination.  Review Comps for Project 3—CD cover and booklet and Roughs for Project 4—Two-page editorial spread, cover and TOC                                                                | Prepare <b>Project 3</b> —Brochure: CD cover and booklet for class critique  Comps for <b>Project 4</b> —Two- page editorial spread, cover and TOC |
| Week 13<br>Dec 4                     | Editing and Preferences: Search and replace, find/change, font usage, check spelling (word, story, document), create or open an auxiliary dictionary, edit an auxiliary dictionary, default settings, general preferences, typographic preferences, tool preferences                          | Perform global editing and styling tasks according to instructions. Compare results of different preference options  Class critique for <b>Project 3</b> —CD cover and booklet for class critique  Review comps for <b>Project 4</b> —Twopage editorial spread, cover and TOC for class critique | Prepare <b>Project 4—</b> Two-page editorial spread, cover an TOC for class critique                                                               |
| Week 14<br>Dec 11                    | Vocabulary and Program Usage<br>Review                                                                                                    | Vocabulary and Program Usage review for examinations  Class critique for <b>Project 4</b> —Twopage editorial spread, cover and TOC                                                                                                    | Study for Vocabulary and<br>Program Usage examinations                                                                                             |
| Week 15<br>Dec 18                    | Two Examinations                                                                                                    | Vocabulary and Program Usage examinations                                                                                                    |                                                                                                    |

page 2 8/2012